## **FUJIFILM**

# SonoSite i $\sqrt{z}$

U Michael

Re Office Haven

 $\sim$ 

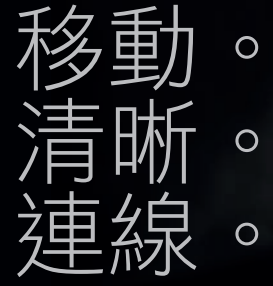

# SonoSite iViz

#### 製造商

FUJIFILM SonoSite, Inc. 21919 30th Drive SE Bothell, WA 98021 美國

- 電話: 1-888-482-9449 或 1-425-951-1200
- 傳真: 1-425-951-1201

#### 歐盟授權代表

FUJIFILM SonoSite B.V. Joop Geesinkweg 140 1114 AB Amsterdam, 荷蘭

#### 澳洲經銷商

FUJIFILM SonoSite Australasia Pty Ltd 114 Old Pittwater Road BROOKVALE NSW, 2100 澳洲

> CE **2797**

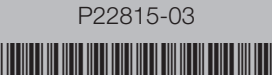

### **FUJIFILM**

SONOSITE、SONOSITE 標誌和 IVIZ 為 FUJIFILM SonoSite, Inc. 於不同司法管轄 地所擁有的商標和註冊商標。FUJIFILM 是 FUJIFILM Corporation 於各司法管轄地 的商標和註冊商標。其他所有商標為其各自擁有者之財產。

著作權 © 2019 FUJIFILM SonoSite, Inc. 保留所有權利。

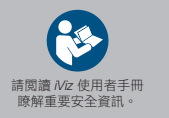

## **FUJIFILM**

# SonoSite i $\forall$ iz

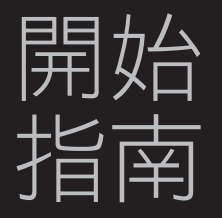

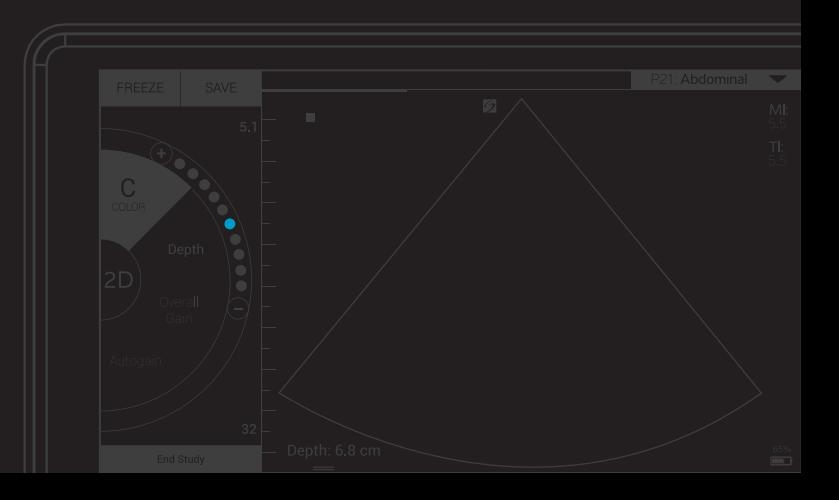

- 二合一微型 USB 快閃磁碟機 (64 GB) 帶手柄和支架的保護盒 iViz 電池
- USB 充電器 帶電源配接器的電池槽充電器

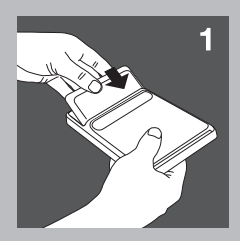

1 安裝電池

 將電池插入 iViz 儀器。欲瞭解有關為電池充電的資訊,請參閱 *iViz* 使用者手冊中 的「開始」一章。

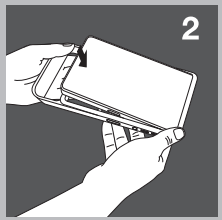

## 2 將儀器放入保護盒

- a 將儀器從保護盒的一端插入。
- b 將保護盒另一端倒轉在儀器上,以將其固定在位。

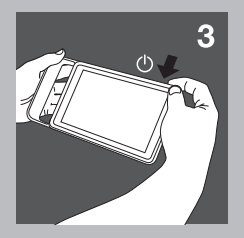

## 3 首次啟動 iViz

- a 按下雷源按鈕,等待數秒讓 iViz 上雷,然後向上滑動鎖定圖示。
- b 點選 Learn (學習)以查看 iViz 視訊清單。觀看 Exploring iViz (探尋 iViz)以 快速瞭解本儀器。
- c 由於 iViz 不同於任何其他超音波儀器,我們強烈建議您也觀看其他指引視訊。
- d 確保設定正確的日期和時間。定期檢查日期和時間,特別是在本儀器閒置時間 超過兩個星期後。

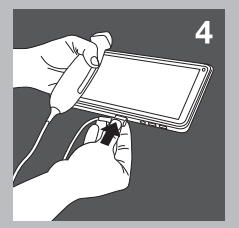

## 4 連接轉換器

 將轉換器連接器插入 iViz 儀器底部(確保轉換器連接器未指向其他連接器)直至 您聽到卡哒聲。

## SonoSite iViz

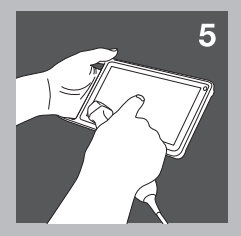

## 5 探尋 iViz

從 iViz 首頁螢幕:

- 點選 Patient(患者)可輸入患者資訊或檢視患者清單。
- 點選 Scan(掃描)開始掃描。
- 點選 Learn (學習) 可觀看指引視訊或學習超音波技巧。 請參閱 iViz 使用者手冊 (位於 Learn (學習)模組、USB 快閃磁碟機以及 www.sonosite.com 上)中的「開始」一章瞭解有關一般交互及使用諸如縮小和 放大等手勢的資訊。

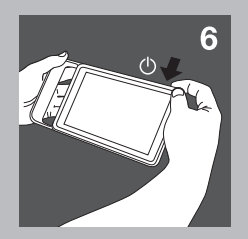

## 6 關閉 iViz

- a 按下並按住電源按鈕。
- b 系統提示時,點選 Power off(關閉電源),然後點選 OK(確定)。 要將 iViz 設為睡眠模式,短暫按下電源按鈕。